# **Commons Version 2.30.0.0 Release Notes**

## **New Features**

#### *Commons*

#### **PD/PI Name Included on the Final Invention Statement Email Notification**

The email notification indicating that a Final Invention Statement has been submitted to NIH now includes the PD/PI name associated with the grant. The text of the email has been changed to include the following:

*The Final Invention Statement has been submitted to the NIH for Grant <Grant Number> associated with Program Director/Principal Investigator <PD/PI Name> through the eRA Commons.* 

In the case of multiple PIs for the grant, the PD/PI name listed in the email is the Contact PD/PI.

#### **PACR Role Added to Commons**

A new role has been added to Commons called *PACR*. This role has no privileges other than access to the Commons *Home* page. The purpose of the role is to provide access to the Public Access Compliance Report system via a link on the Commons *Home* page.

SOs, AAs, and AOs can assign this new role to anyone with a Commons account, and the role may exist on its own or in combination with any other roles. The *PACR* role can be found on the *Create Account*, *Search Account*, and *Edit Account* screens.

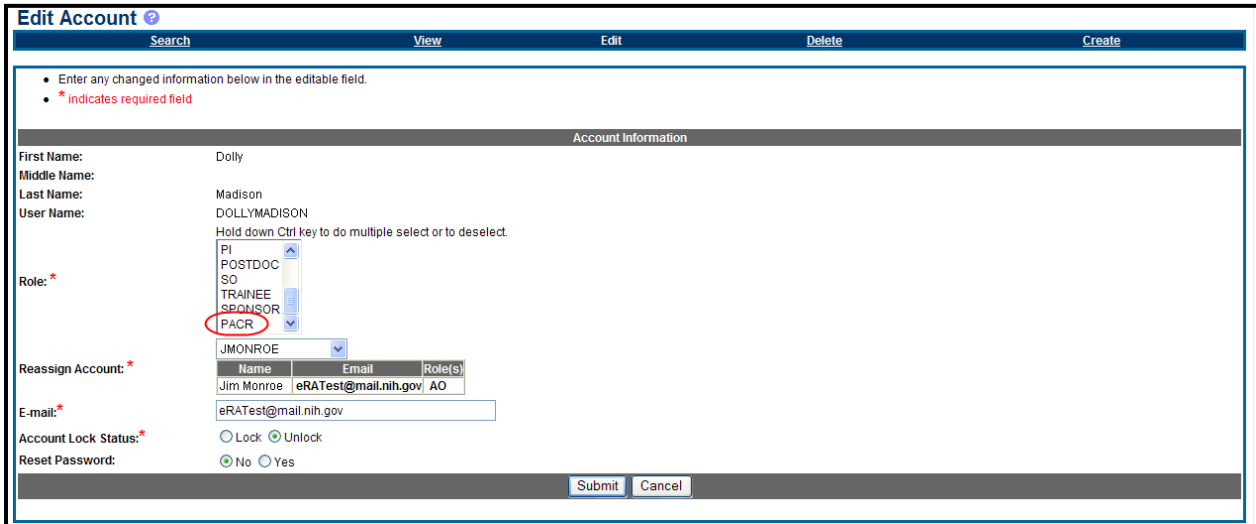

*Figure 1: Edit Account Screen with PACR Role as an Option*

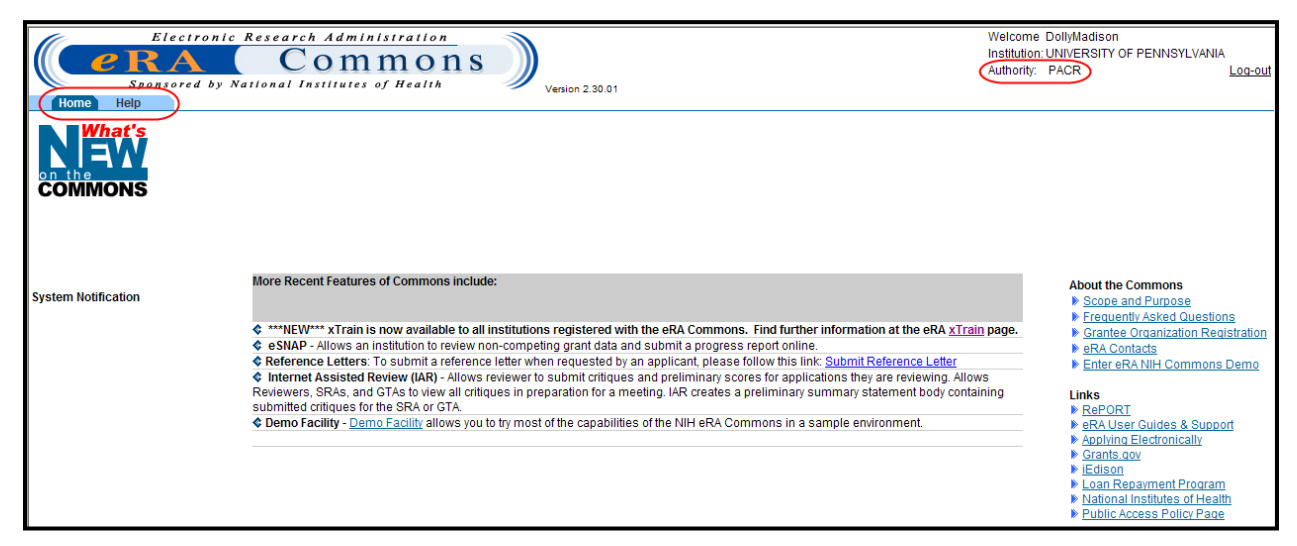

*Figure 2: eRA Commons as Accessed by a PACR User*

## **Change of Dates for Continuous Submission Coverage**

The Continuous Submission (CS) Eligibility term has been extended starting in 2011. The CS coverage now begins on August 16 for all CS members and ends on September 30 of the following year.

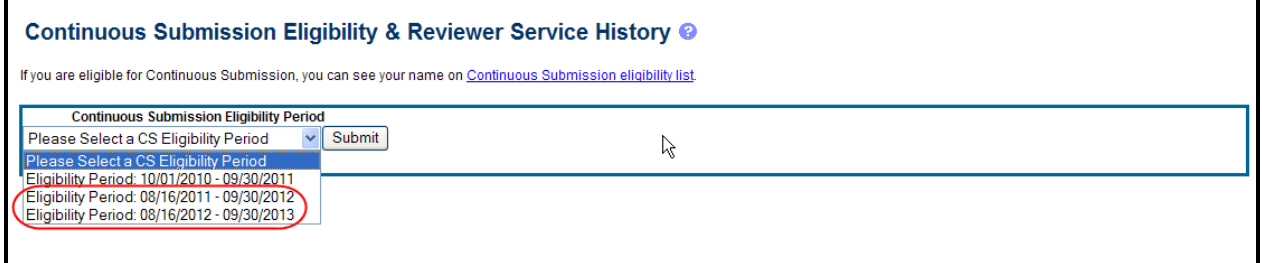

*Figure 3: Continuous Submission Eligibility Periods* 

## *FFR*

#### **OpDIV Contact Information Added to the FSR/FFR Rejection Email Text for OpDIV Pilot Users**

Email notifications sent to OpDIV pilot users of the Federal Financial Report now reflect the specific OFM OpDIV contact information including agency, phone number, email address, and department name.

#### *eSNAP*

## **eSNAP Edit Business – All Personnel List Includes New Project Role**

A new role called *Biostatistician* has been added to the *Edit Business – All Personnel List* screen **Project Role** drop-down menu.

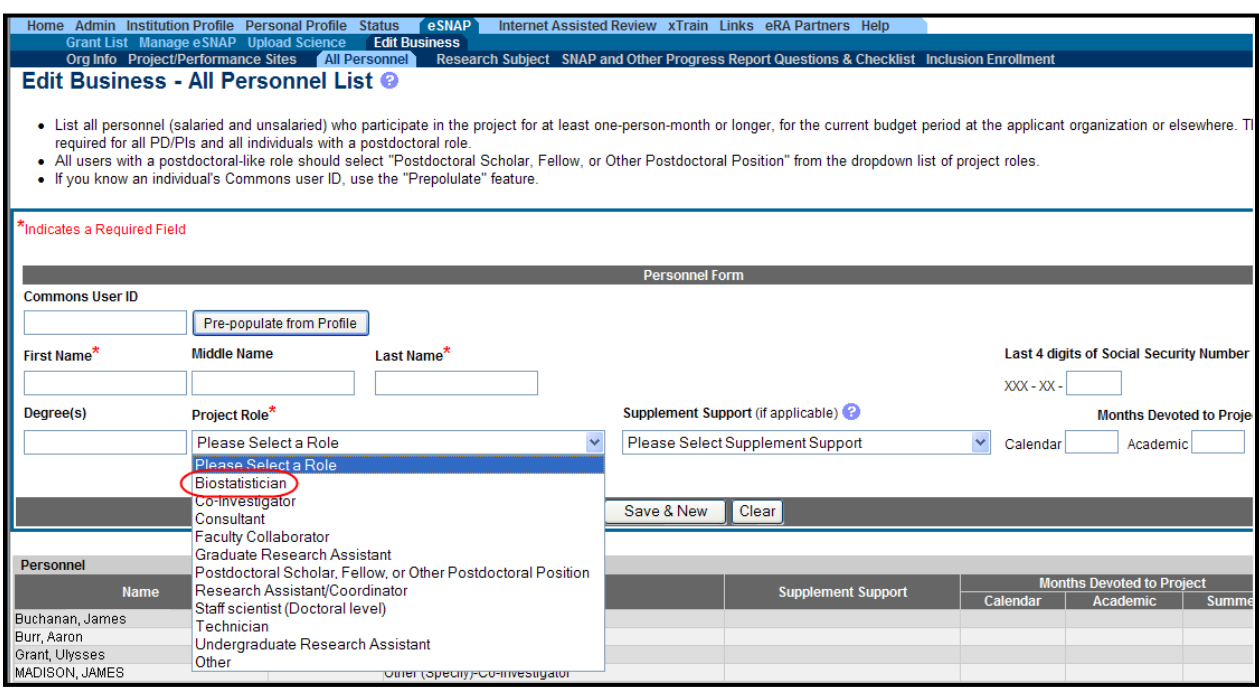

*Figure 4: Edit Business - All Personnel List Biostatistician Project Role*

#### **eSNAP Edit Business – All Personnel List Accepts Partial Month Value for PD/PIs**

PD/PIs can now indicate time devoted to a project as less than one month. The **Calendar, Academic,** and **Summer** fields — previously having accepted only a whole number value between 1 and 12 — now also accepts a one-digit decimal value between 0 and 1 (e.g., .5) to indicate less than one month devoted to the project for PD/PIs only. The **Months Devoted to Project** for other personnel must still be entered as a value greater than 1.

**NOTE:** A known issue exists surrounding the entry of partial months for PD/PIs. Currently, only the Contact PD/PI can indicate time devoted to a project of less than one month. eRA is aware of this issue and will implement a correction in a future release.

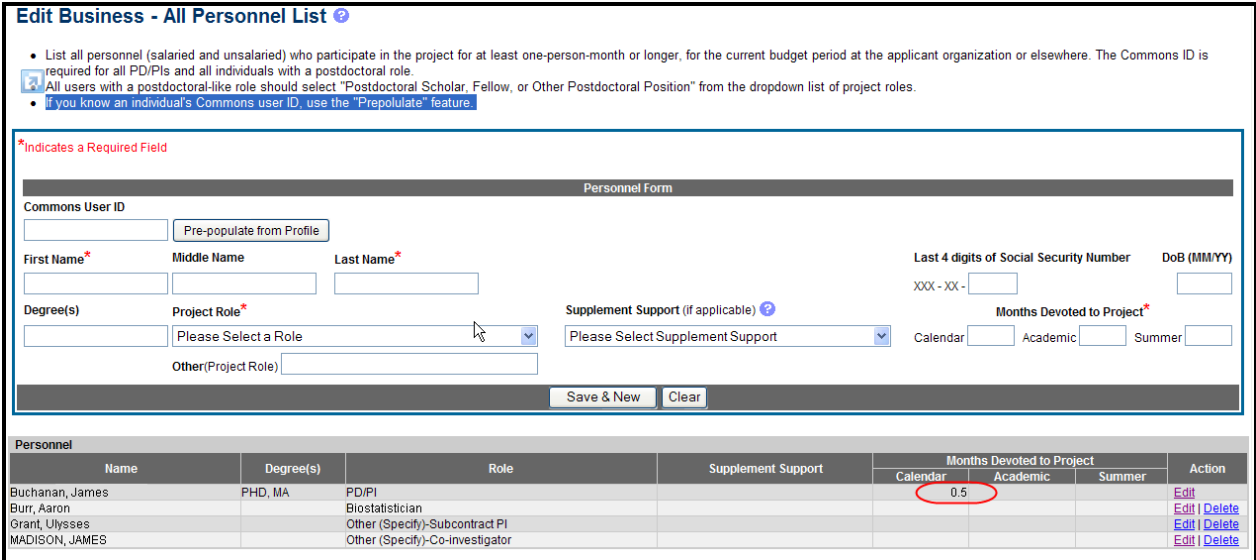

*Figure 5: Edit Business - All Personnel List Partial Month Calendar Entry*

#### **eSNAP Edit Business – All Personnel List Academic and Summer Fields Maximum Value has Changed**

The maximum allowable values for the **Academic** and **Summer** fields (under **Months Devoted to Project**) have changed. The maximum value for **Academic** is 9 months (changed from 12) and the maximum value for **Summer** is 3 months (changed from 12).

#### **eSNAP Edit Business – All Personnel List Accepts Only One Decimal Place After Zero in Months Devoted to Project Fields**

The accepted values for the **Months Devoted to Project** fields (either **Calendar**, **Academic**, or **Summer**) have changed. Only one decimal place after the zero (e.g., 2.5) is allowed. If a value with more than one decimal place (e.g., 2.25) is entered, the following message is displayed:

*Calendar time cannot have more than one digit after the decimal (ID: 200490)*

## *xTrain*

## **RL5 and RL9 Activity Codes Added for Appointing Trainees**

xTrain now supports activity codes RL5 (Linked Education Project) and RL9 (Linked Research Training Award) for appointing trainees.

## *Change of Institution*

**COMING SOON:** Grantees will be able to submit Relinquishing Statements (PHS 3734s) electronically in Commons. Relinquishing Statements are the official documents relinquishing interests and rights to Public Health Service (PHS) research grants and typically accompany a change of institution or successor in interest request. Although the Commons pieces are now in place, we still have some work to do behind the scenes before this feature is fully ready.

# **Fixes**

## *Commons*

#### **Applications Awaiting Processing (Application ID AN:0) No Longer Display eSubmission Error as Status**

Previously, when an application was awaiting processing (Application ID AN:0), the *Status Result – Recent/Pending eSubmissions* screen displayed the **eSubmission Status** as eSubmission Error. Additionally, the **Show All Prior Errors** link displayed even though no warnings or errors existed.

#### **Resolution**

The *Status Result – Recent/Pending eSubmissions* screen now displays AN:0 applications with no **eSubmission Status** and no **Show All Prior Errors** link.

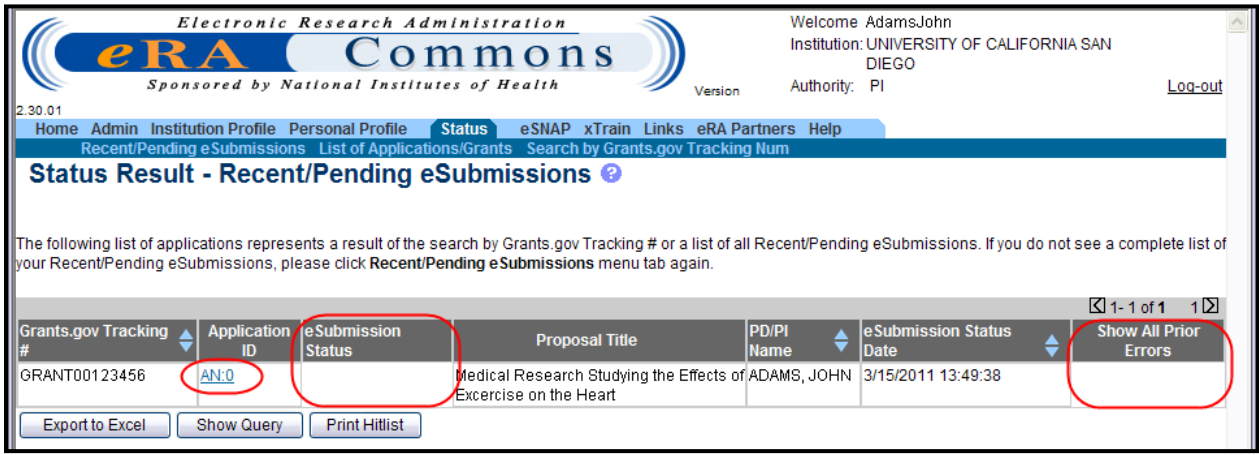

*Figure 6: eSubmission Status for AN:0 Application*

## *xTrain*

## **Signature Fields Text Corrected on Termination Notice**

The **Signature of Fellow or Trainee** field (field 12) and the **Signature of Sponsor or Program Director** field (field 13) on the *Termination Notice* PDF displayed incorrect information.

#### **Resolution**

Field 12 on the *Termination Notice* PDF has been corrected to include the signature (name) of the Fellow for Fellowship Grants and the signature (name) of the Trainee for Training Grants.

Field 13 on the *Termination Notice* PDF has been corrected to display the signature (name) of the Sponsor for Fellowships and the signature (name) of the Program Director for Training appointments.